## How To Quickly Add Video and Audio To Your Kindle Books To Create Kindle Interactive Editions

**Daniel Hall** 

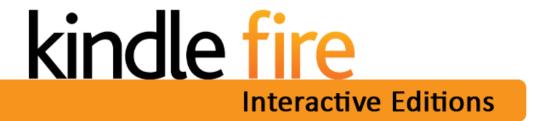

© Copyright 2016 Daniel Hall. All Rights Reserved. This guide may not be reproduced or transmitted in any form without the written permission of the publisher. Every effort has been made to make this guide as complete and accurate as possible. Although the author and publisher have prepared this guide with the greatest of care, and have made every effort to ensure the accuracy, we assume no responsibility or liability for errors, inaccuracies or omissions. Before you begin, check with the appropriate authorities to insure compliance with all laws and regulations.

Every effort has been made to make this report as complete and accurate as possible. However, there may be mistakes in typography or content. Also, this report contains information on online marketing and technology only up to the publishing date. Therefore, this report should be used as a guide – not as the ultimate source of Internet marketing information.

The purpose of this report is to educate. The author and publisher does not warrant that the information contained in this report is fully complete and shall not be responsible for any errors or omissions. The author and publisher shall have neither liability nor responsibility to any person or entity with respect to any loss or damage caused or alleged to be caused directly or indirectly by this report, nor do we make any claims or promises of your ability to generate income by using any of this information.

## How to Quickly Add Video and Audio to Your Kindle Books to Create Kindle Interactive Editions

## Module 1 - Introduction

Did you know that Amazon released software that made it possible to add video and audio to your Kindle books to make them MUCH more interactive, engaging and fun to read? It's true! And with this document you hold the exact step-by-step process of how to create "Kindle Interactive Editions". This training is set up in modular video tutorials. To access the video simply click on the links below. Each link will pop a new video to watch. Follow the modules in order and before you know it you'll be publishing Kindle Interactive Editions. Important: You must be online to watch.

Click Here To Start → http://screencast.com/t/loEixhJDJghX

(Video player will open in a separate window. You must be online to watch)

**Module 2 - Opening KTC** 

Click here to watch → <a href="http://screencast.com/t/kKOqiAO9T0">http://screencast.com/t/kKOqiAO9T0</a>

Module 3 - Links & TOC

Click here to watch → http://screencast.com/t/LC1G6mZEj

Module 4 - Adding Media & Using The Preview

Click here to watch → http://screencast.com/t/7eVdGovlCfu

Module 5 - Packaging Your Book For Publishing

Click here to watch → <a href="http://screencast.com/t/e58wTvBTf">http://screencast.com/t/e58wTvBTf</a>

Module 6 - Nuances of Uploading to KDP

Click here to watch → <a href="http://screencast.com/t/ty22zyXJ">http://screencast.com/t/ty22zyXJ</a>

**FREE Bonus** – Advanced Kindle Formatting Training

Click here to watch → http://www.danielhallpresents.com/adkdp/

Module 7 - Maximum Royalties, Minimal File Size

Click here to watch → <a href="http://screencast.com/t/ABChmxq2ms">http://screencast.com/t/ABChmxq2ms</a>

**Module 8 - Media Creation Recommendations** 

Click here to watch → http://screencast.com/t/K5Bi69ELuCRA